Ref : EB21-420

# Word 2016

# Migration and new features

### **Aim**

Discover the new interface and make the most of Word 2016's new features.

#### **Target audience Level required**

Every person needing to use Word 2016 who has already worked with a previous version.

Regular use of a previous version of Word.

**Estimated time to complete the essential modules**

08h 45min

# Course content

# **The essential modules**

# Microsoft Office 2016: New Features

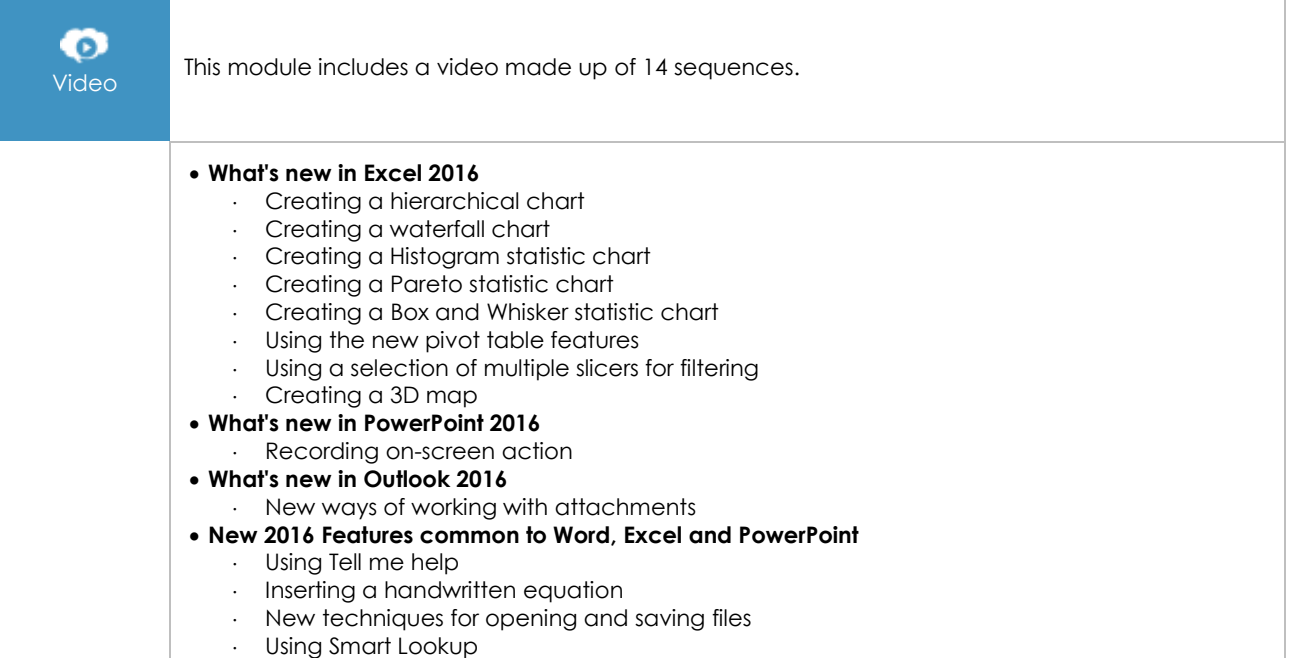

# Word 2016 – Changing versions whilst keeping your previous habits

**MEDIAplus** eLearning

This module offers interactive training consisting of 65 training videos, 65 exercises and 4 additional resources.

#### **New in 2016: 01 - Basic commands part 1**

- You need to know: About your word processor
- Opening a document
- Overview of the environment
- Formatting characters
- Character colour
- Creating a new document
- Inserting special characters
- Paragraph spacing
- Borders and shading
- Customised numbered list
- Customised bulleted list
- Page layout
- Zoom
- Printing
- Using Microsoft Word Help

#### **New in 2016: 01 - Basic commands part 2**

- Finding text/formatting
- Checking spelling and grammar
- Finding synonyms
- Different levels in a list
- List styles
- AutoCorrect settings
- Creating an AutoText
- Using an AutoText
- Managing AutoTexts
- Headers and footers
- Page numbering
- Converting Word documents
- You need to know: Import, export and interoperability with Word
- Transfer, export: PDF, XPS, text, web page, e-mail
- Versions and recovery of files
- Views and windows

#### **New in 2016: 03 - Tables - graphic objects**

- Creating a table
- Selecting and inserting rows and columns
- Table styles
- Formatting cells
- Sizing/rotating/adjusting a drawing object
- Moving/copying a drawing object
- Formatting a drawing object
- Text in a drawing object/WordArt
- Formatting text in an object/WordArt
- Inserting a picture
- Managing a picture
- Positioning and wrapping a picture
- Document background
- Charts
- Diagrams

#### **New in 2016: 04 - Mail merge - Long documents**

- Mail merge: associating a list of recipients with a document
- Inserting mail merge fields
- Running a mail merge
- Creating a style

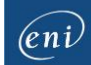

- Using the Styles pane
- Modifying a style
- Style sets
- Moving around in a long document
- Table of contents

### **New in 2016: 05 - Themes - Templates - Forms - Other**

- Applying a quick style
- Applying a theme
- Creating and customising a theme
- Creating and using a template
- Modifying and deleting templates
- Creating a form
- Protecting and using a form
- You need to know: Customising the ribbon
- Comments
- Managing tracked changes
- Finalising a document
- Managing application preferences
- Statistics and document properties
- You need to know: Microsoft account, OneDrive and Office 365 SharePoint

# **Complementary material**

## Word 2016 – Reference book

 $\mathbb{M}$ 

Online book This module includes digital course material.

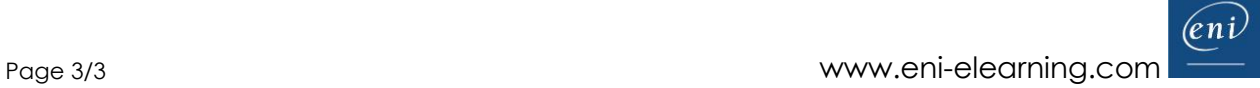